## Dynamic Binding Details

If a report supports "Dynamic Grouping", the report merges the data defined in Report Definition with the report layout. It binds values to sections of a report based on the names of the sections and the fields contained in the section. When a report supports "Dynamic Grouping", the reporting engine looks for one or more of the following sections to bind "group by" fields to. This allows a single report to support grouping in a number of different manners without requiring the specifically bound sections exist in the report prior to execution.

While the names of the dynamically bound sections and controls are rigidly set, the layout and formatting are completely flexible. Furthermore, other fields can be added to the sections and early bound to a DataField in the report data if desired.

## The sections must be defined and named as follows (Figure 1):

GrpDynamicHeader1 (GroupHeader object)

- Bindable fields are as follows:
	- o txtDynamicHeader1 (Name of the field being bound) (Textbox object)
	- o txtDynamicDesc1 (will bind description (location, zone) (Textbox object)

GrpDynamicHeader2 (GroupHeader object)

- Bindable fields are as follows
	- o txtDynamicHeader2 (Name of the field being bound)
	- o txtDynamicDesc2 (will bind description (location, zone)

GrpDynamicHeader3 (GroupHeader object)

- Bindable fields are as follows
	- o txtDynamicHeader3 (Name of the field being bound)
	- o txtDynamicDesc3 (will bind description (location, zone)

GrpDynamicFooter3 (GroupFooter object)

- Bindable fields are as follows
	- o txtDynamicFooter3 (Name of the field being bound)

GrpDynamicFooter2 (GroupFooter object)

- Bindable fields are as follows
	- o txtDynamicFooter2 (Name of the field being bound)

GrpDynamicFooter1 (GroupFooter object)

- Bindable fields are as follows
	- o txtDynamicFooter1 (Name of the field being bound)

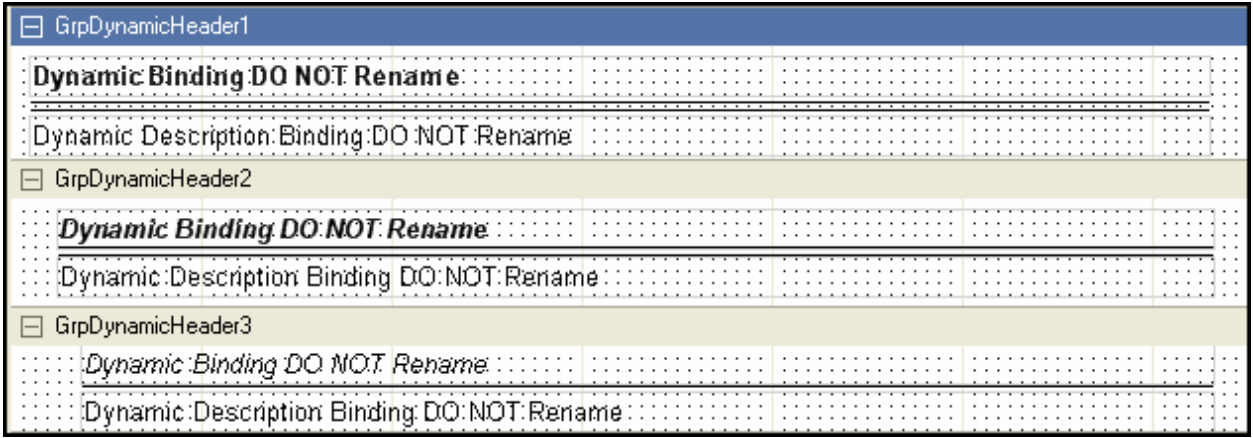

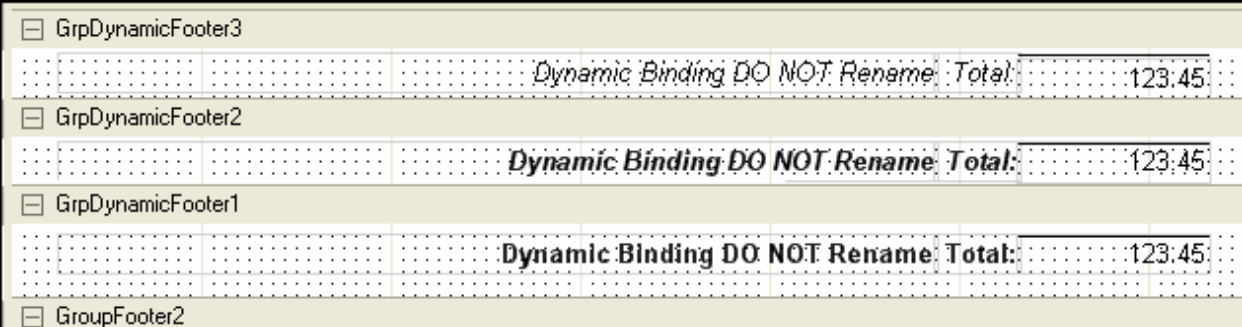

## Figure 1

In addition to the sections being added, the following script events are required to support

dynamic description binding for Locations and Zones:

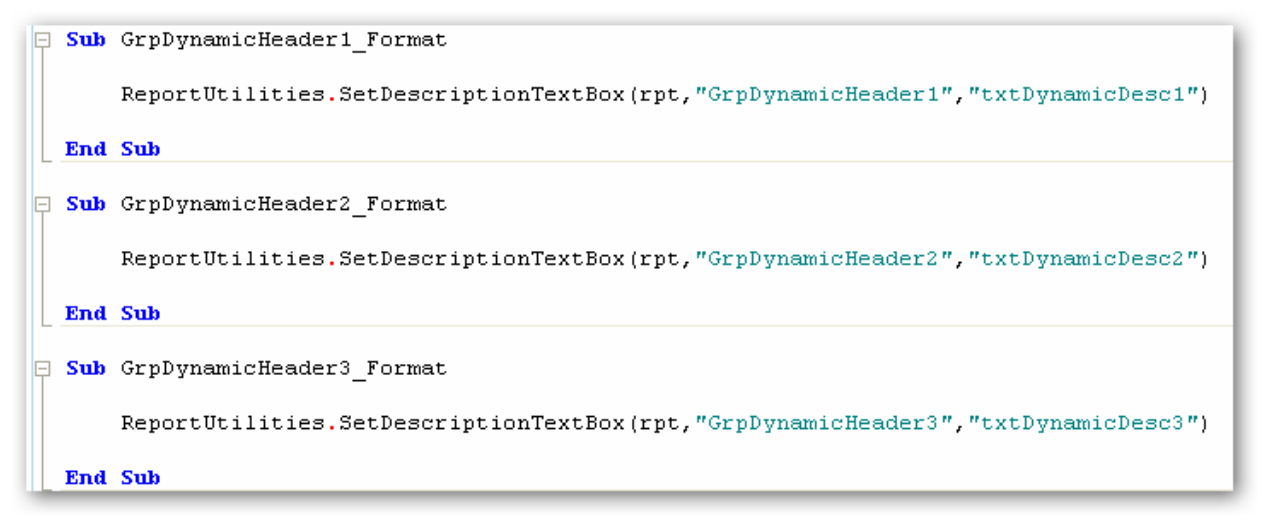

When creating a new report from scratch or basing one on an existing report that contains these fields, these sections and fields will be added automatically via the Report Wizard.